## **Tastaturkürzel**

Um Programmteile aufzurufen, wird meist die STRG-Taste genutzt. Zum Navigieren innerhalb eines Programmteils wird meist die ALT-Taste genutzt. (Ausnahmen im Terminkalender, hier funktionieren die bekannten Windows-Tastenkürzel mit der STRG-Taste).

Thera-π versteht folgende Tastenkürzel (alphabetisch sortiert):

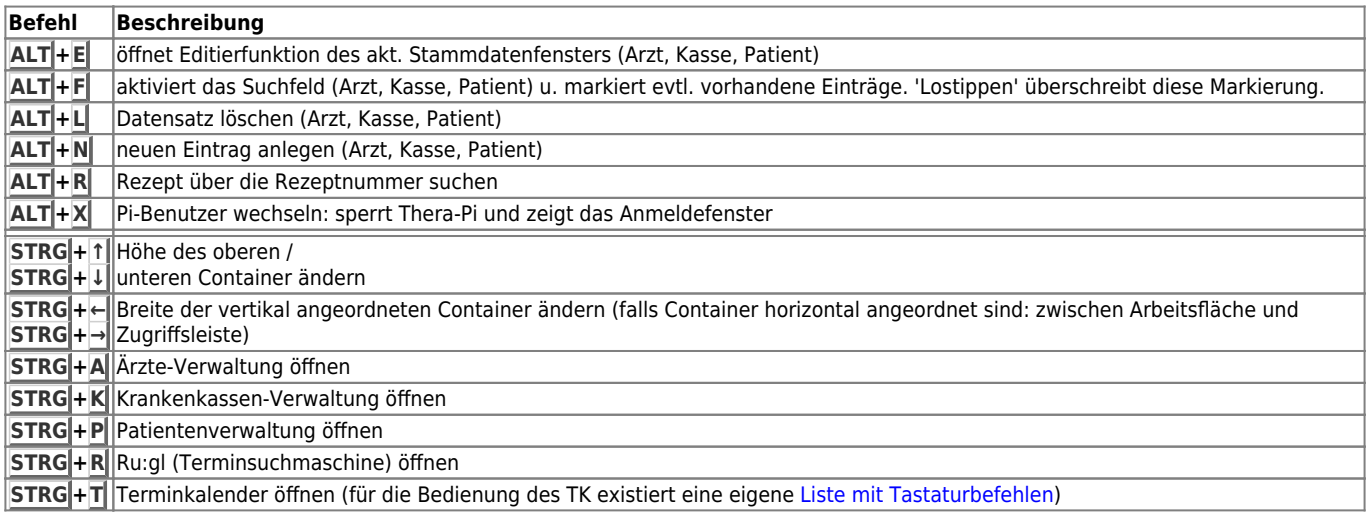

In vielen Fenstern deuten Unterstrichene Buchstaben in der Beschriftung von Buttons, Checkboxen usw. auf weitere nutzbare Tastenkombinationen hin. Diese können dann mit der Kombination **ALT + <unterstrichener Buchstabe>** aufgerufen werden.

Beispiel: Im Patientenfenster öffnet die Kombination **ALT +A** den Karteireiter aktuelle Rezepte, **ALT +H** die Historie (den Reiter mit bereits abgerechneten Verordnungen).

From: <https://www.thera-pi-software.de/dokuwiki/>- **Thera-π Wiki**

Permanent link: **[https://www.thera-pi-software.de/dokuwiki/doku.php?id=bedienung:tastaturkuerzel\\_allg&rev=1684938193](https://www.thera-pi-software.de/dokuwiki/doku.php?id=bedienung:tastaturkuerzel_allg&rev=1684938193)**

Last update: **2023/05/24 16:23**

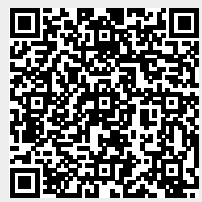